#### **Multimedia im Netz Online Multimedia Winter semester 2015/16**

Tutorial 05 – Minor Subject

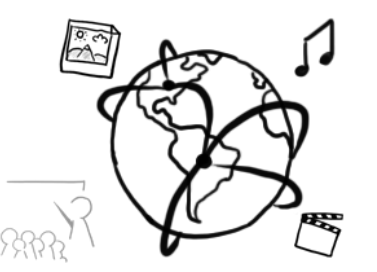

# **Today's Agenda**

- Discussion of assignment 04
- PHP and MySQL
- Break Out: Music-Albums Organization WebPage
- Quiz
- Discussion of "Hangman" Solution (Assignment 03)

# **Assignment 04, Task 1**

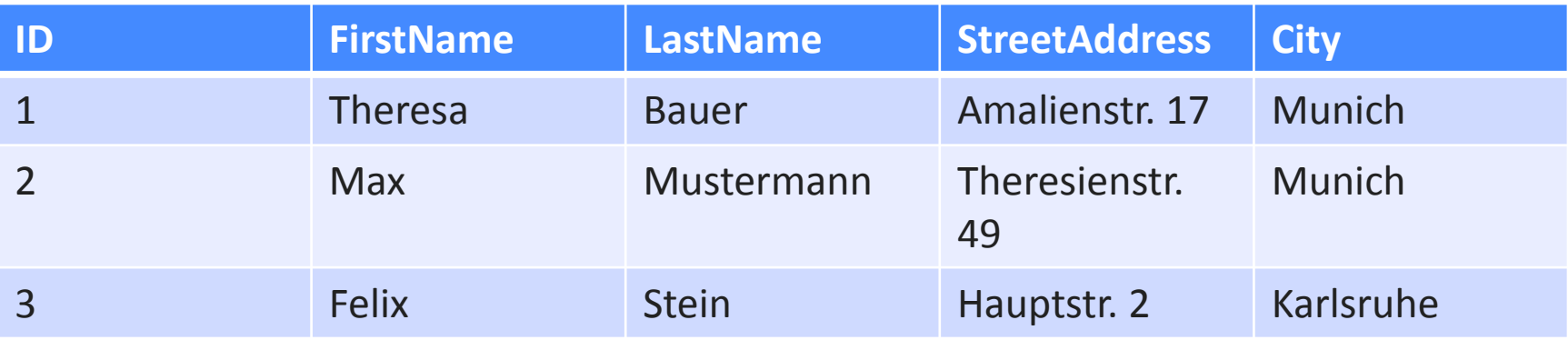

# **PHP + MySQL**

# **PHP & MySQL**

- Multiple functions and APIs available for PHP to work with databases:
	- mysql ("Deprecated" since PHP 5.5.0)
	- $-$  **mysqli** (i is for *"*improved")
	- PDO (PHP Data Objects)
- . "mysql" is still supported for older PHP versions
- It is highly recommendable to use mysqli or PDO

# **MySQL at the CIP-Pool (reminder)**

- Access "Datenbank Management" here: <https://tools.rz.ifi.lmu.de/>
- Create a new account (required)
- Create a new database (required)
- Connect to db2.cip.ifi.lmu.de

# **Mysqli**

- **i** stands for "improved"
- Offers two interfaces
	- $-$  Procedural (traditional)  $\leftarrow$  that's what we will use.
	- Object-oriented (see lecture slides)
- Supports…:
	- $-$  "prepared" statements
	- multiple statements within one query
	- transactions
- Improved debugging tools

# **Mysqli (procedural)**

- Establish connection (replace user, password, and mydb with your own credentials) \$c = *mysqli\_connect*(**"localhost"**, **"user"**, **"password"**, **"mydb"**);
- Select database *mysqli\_select\_db*(\$c, **"mydb"**);
- Close connection *mysqli\_close*(\$c);
- PHP statement for MySQL query \$results = *mysqli\_query*(\$c, \$query);
- Process the results: *mysqli\_fetch\_array*(\$results); *mysqli\_fetch\_array*(\$results, *MYSQLI\_NUM*); *mysqli\_fetch\_array*(\$results, *MYSQLI\_ASSOC*);

#### **Example**

#### *Table: Contacts*

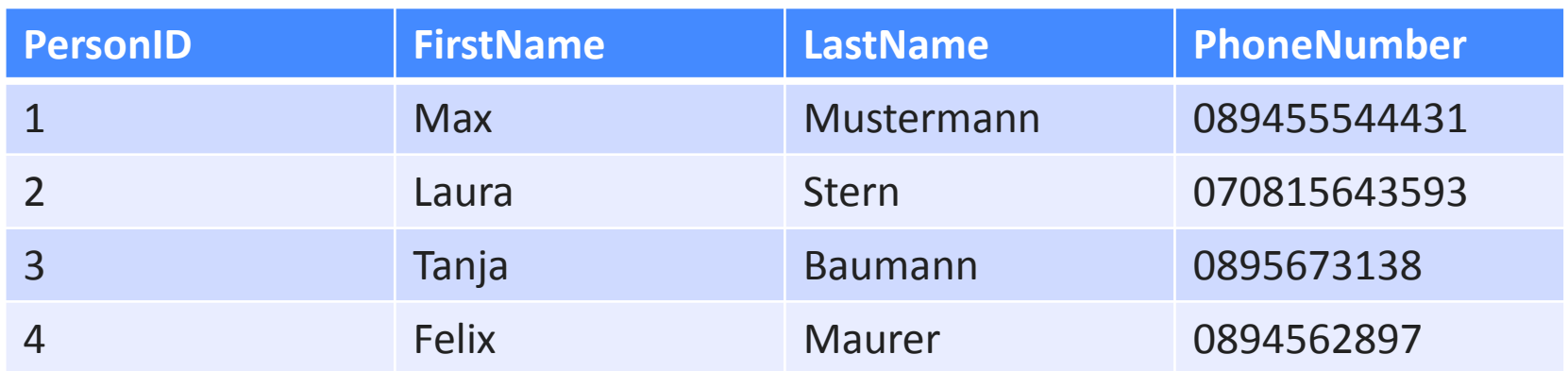

#### **Establish Connection with MySQLi**

```
<?php
$c = mysqli_connect("localhost"
, 
"root"
, 
"");
if(\frac{1}{2}c){
     echo "Connection has been successfully established.";
} else {
     echo "Could not connect to database. ";
}
?>
```
#### **Create Database (not possible at CIP-Pool!)**

```
<?php
//... Create connection
$query = "CREATE DATABASE mmn1516";
$result = mysqli_query($c, $query);
if(!$result){
     echo mysqli_error($c);
}
else{
     echo "Database was created";
<u>}</u>
?>
```
#### **Select a specific database**

• Either at connection (DB has to exist beforehand):

```
$c = mysqli_connect("localhost","username"
,
                      "password","mmn1516");
```
Or with mysqli select db():

```
mysqli_select_db($c, "mmn1516");
```
#### **Create a table**

```
<?php
// ... Connection etc.
$query = "CREATE TABLE Contacts
 (PersonID int NOT NULL PRIMARY KEY AUTO_INCREMENT, 
 FirstName varchar(255) NOT NULL, 
 LastName varchar(255) NOT NULL,
 PhoneNumber int NOT NULL)";
$result = mysqli_query($c, $query);
?>
```
# **Add an entry**

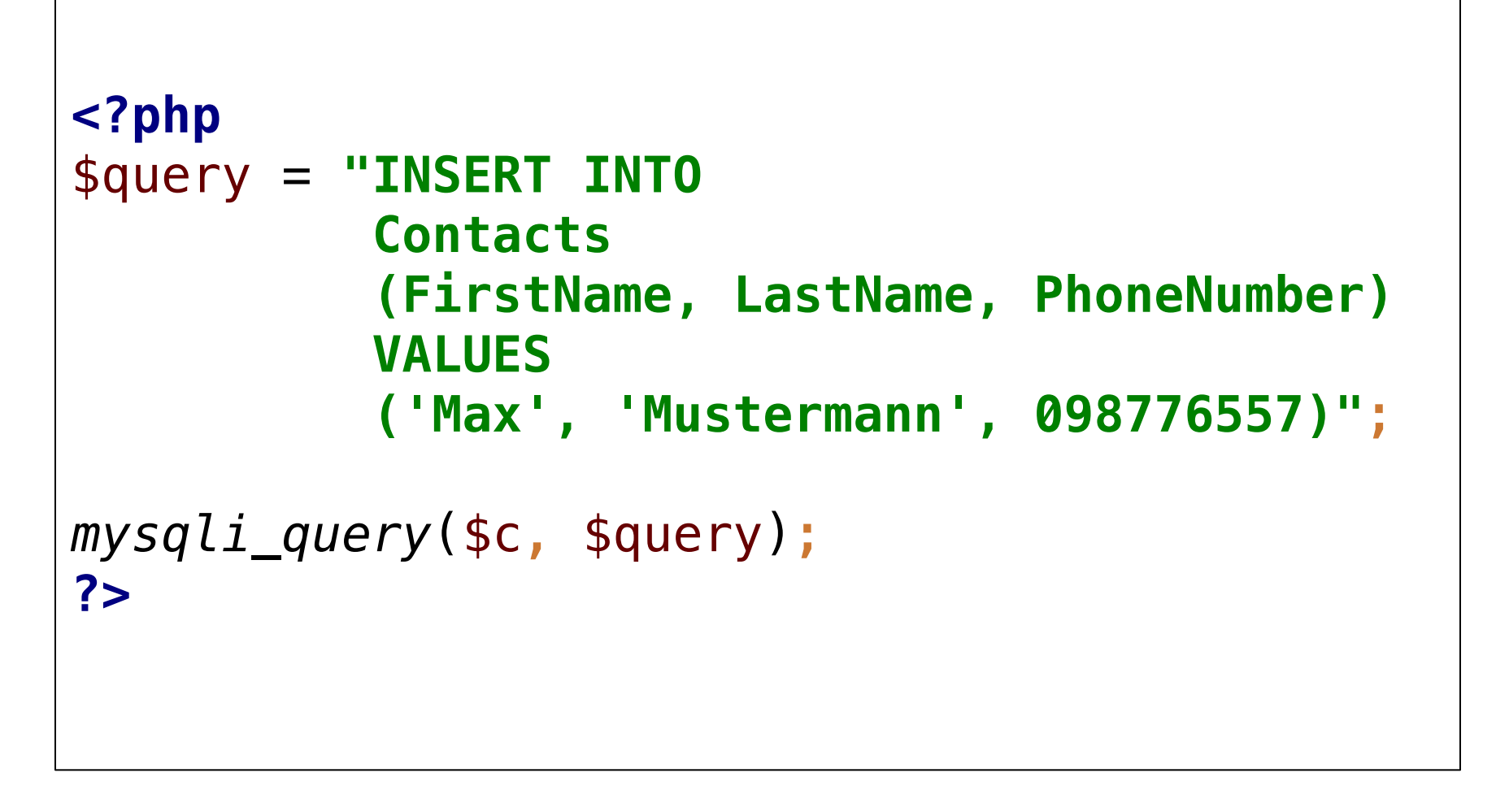

#### **Read entries**

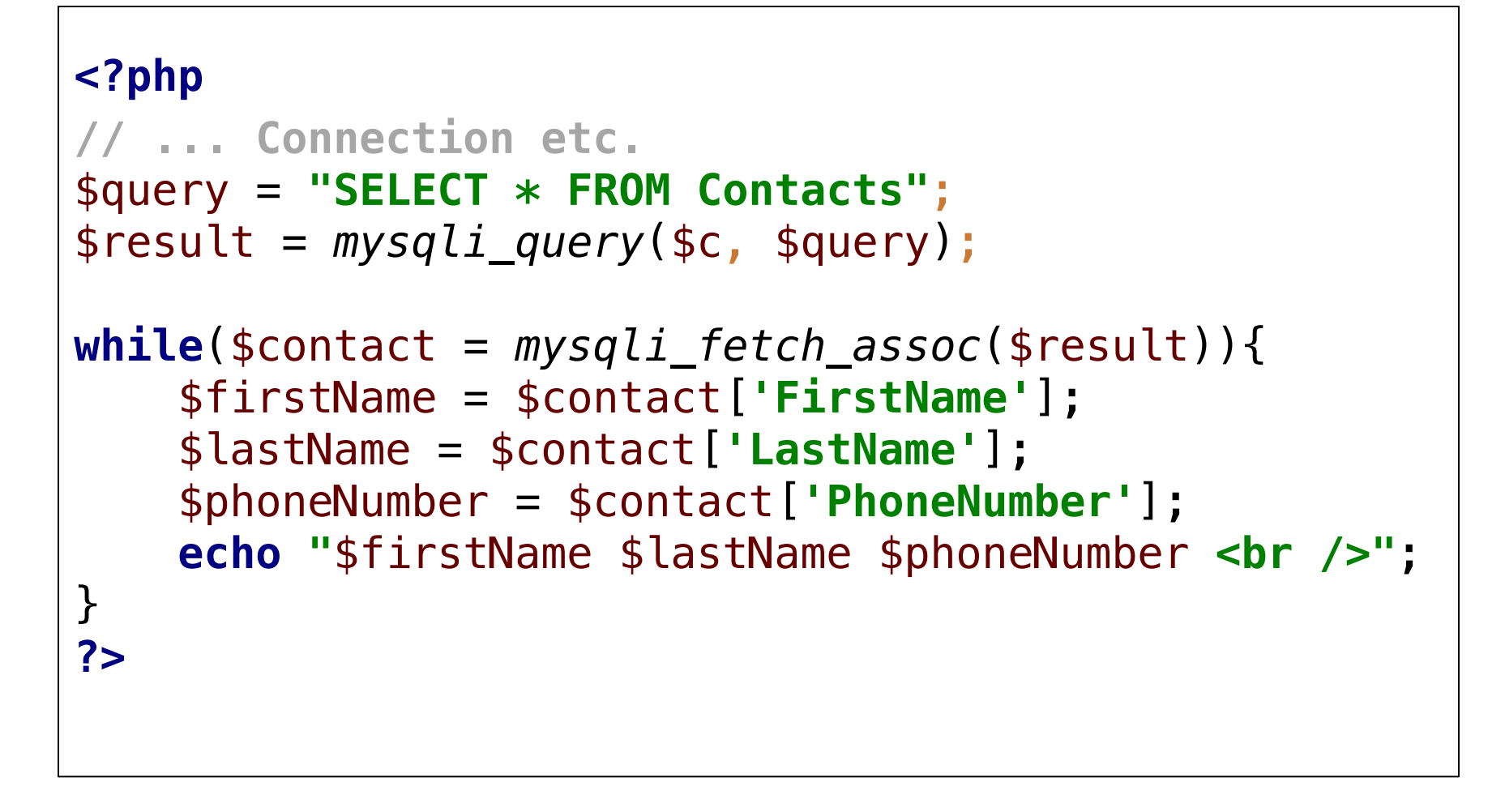

#### **Breakout**

- Create a database table "albums" with PHP
- The table has these columns:
	- ID: automatically incremented, primary key
	- Title: the name of the album
	- Artist: the artist name of the album
	- Year: The release year of the album
- Add one or two albums with a PHP script
- Show the contents of the table in a web page
- Time frame: 40 Minutes

#### **Round-up Quiz**

- 1. What does the "i" in mysqli mean?
- 2. What is mysqli close() good for?
- 3. Which parameters does mysqli\_query() take?
- 4. When do we need mysqli\_select\_db()?
- 5. What does mysqli\_fetch\_assoc() do?
- 6. Which parameter does mysqli fetch assoc() take?

# **Thanks! What are your questions?**

Ludwig-Maximilians-Universität München **Online Multimedia WS 2015/16 - Tutorial 05 (NF)** - 18

# **Let's begin with the Assignment!**

- Download the assignment sheet
- Start with task 1
- You can collaborate with your neighbor
- Turn in the assignment by November 25<sup>th</sup>, 12:00 noon via UniWorX